# **How to access Schoology**

**1. [www.dadeschools.net](http://www.dadeschools.net/)** → **Click Portal** 

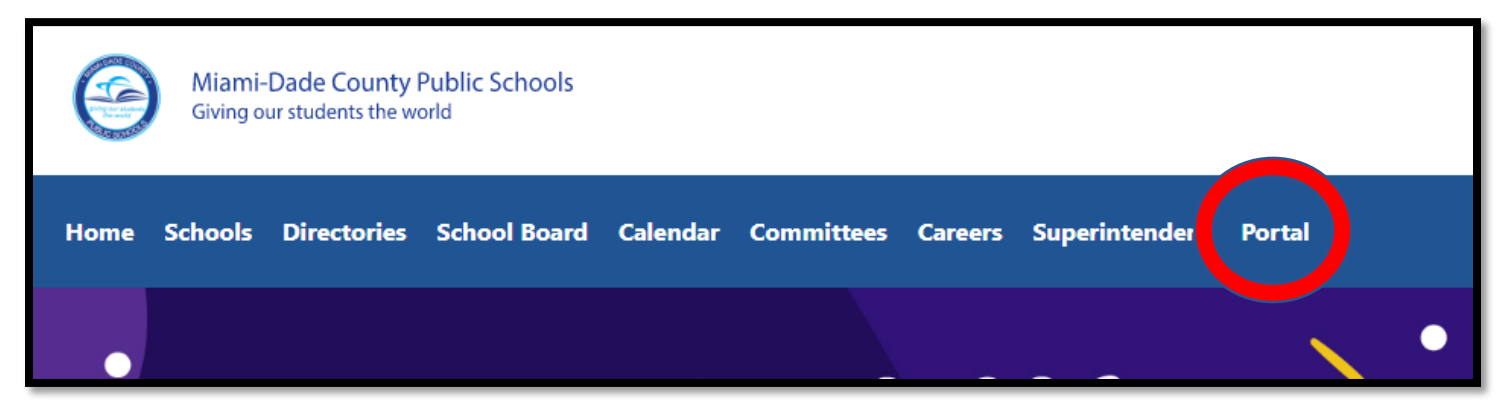

**2. Sign into the student's portal – This is a sample, not a real student.**

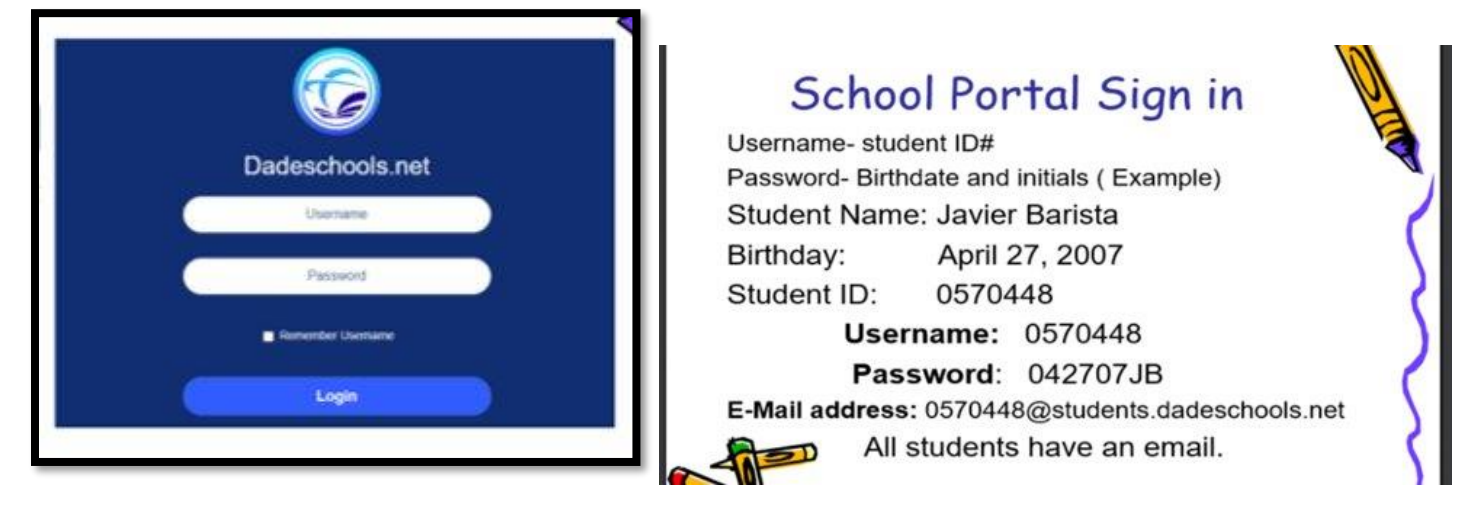

#### **3. Click on the Schoology Tile**

• **You can view and monitor your child's grades by clicking on the Electronic Gradebook tile (green).**

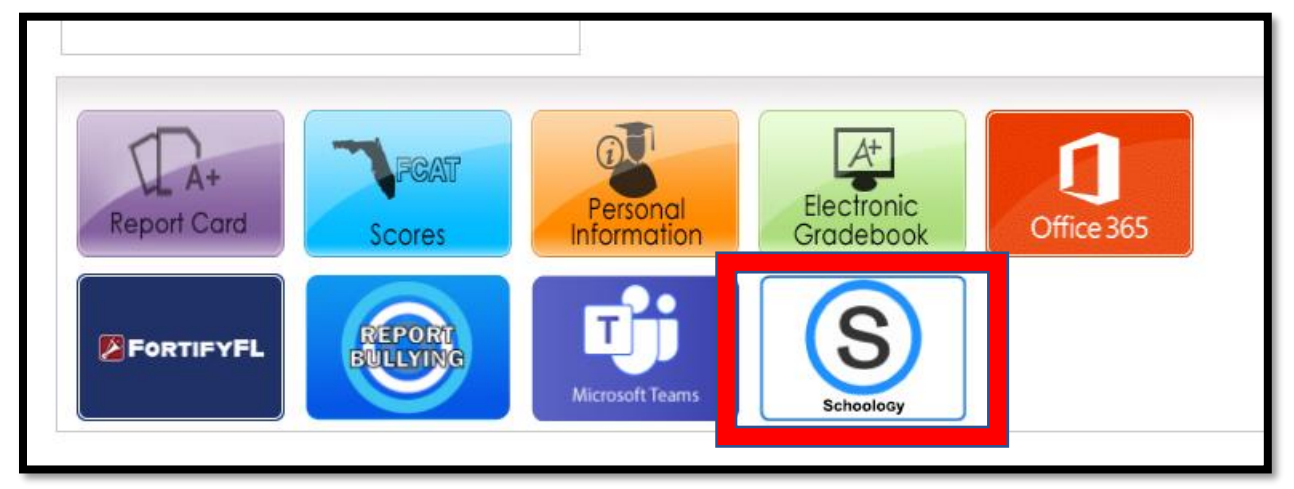

**4. Sign in with Microsoft: Email = students ID [number@students.dadeschools.net](mailto:number@students.dadeschools.net) & password is same as the student's portal password**

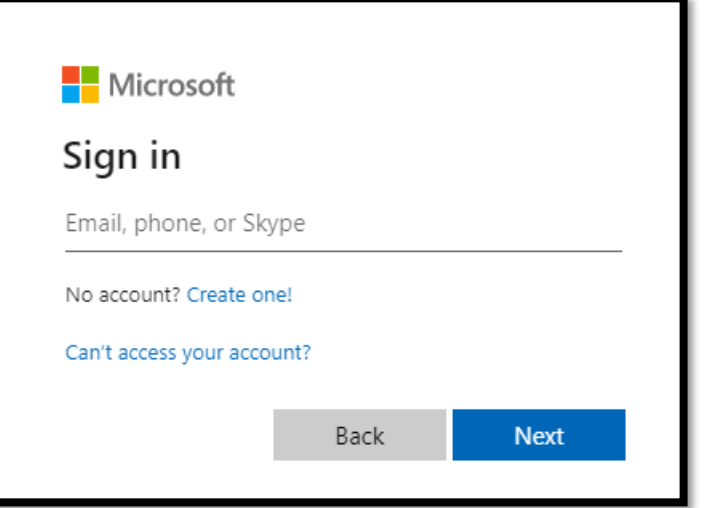

**5. You will be directed to "Course Dashboard" page. Under each course, teachers can share activities, links to web pages, and presentations.** 

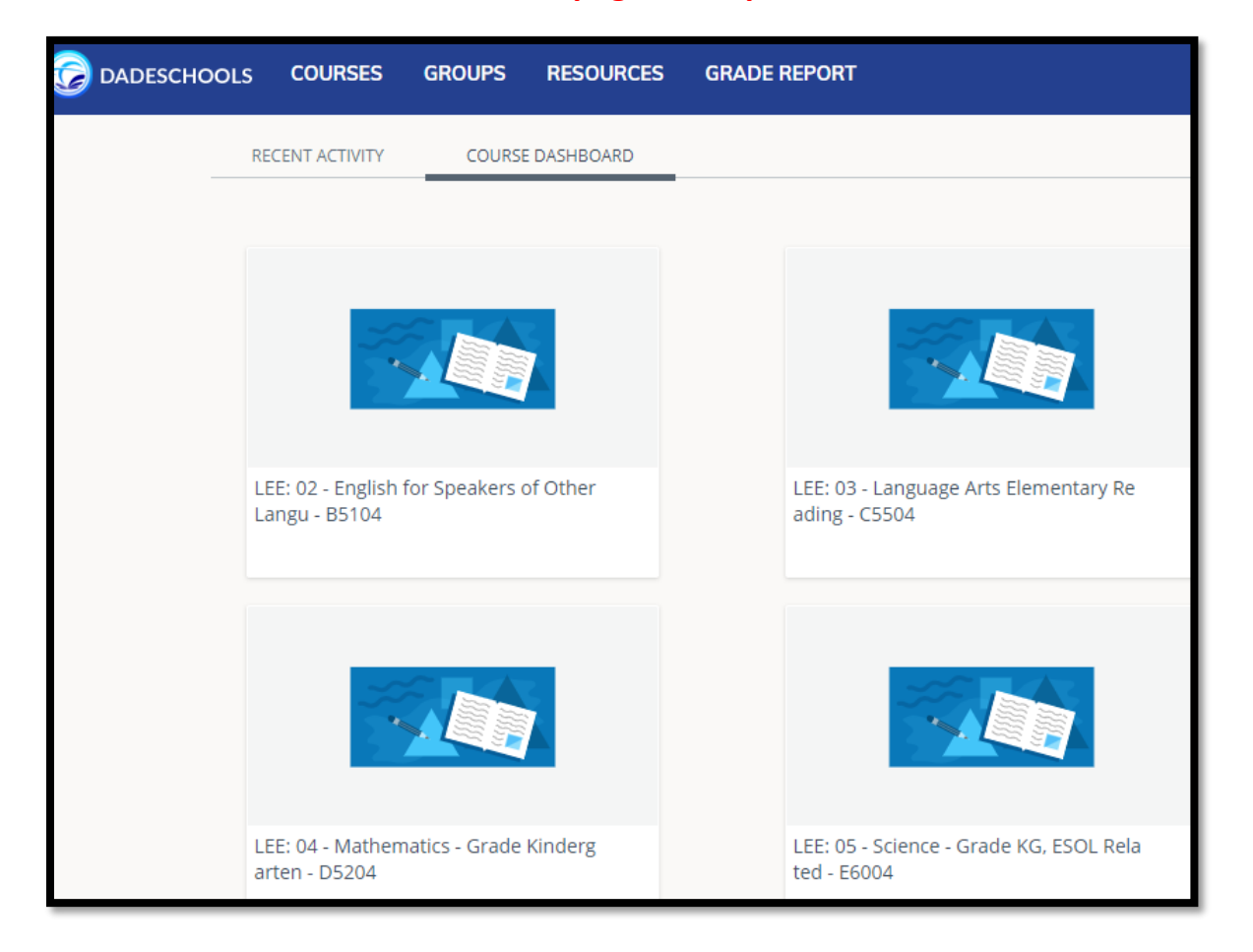

**6. Find the correct tile for your child's subject. Example- Language Arts Writing or Reading, Math, or Science.**

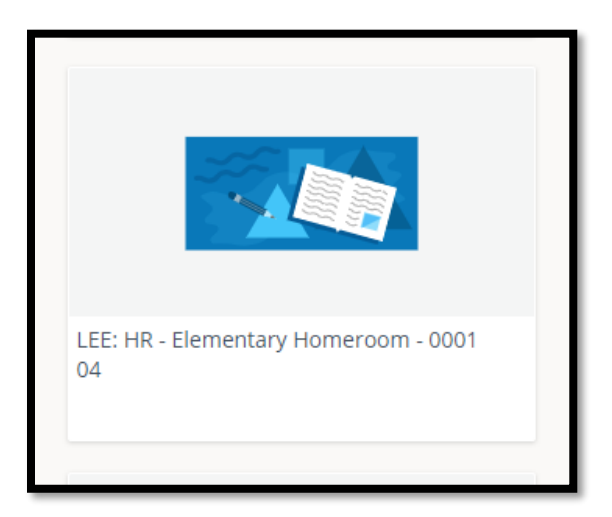

• **You can always come back to this page by clicking "Dadeschools"** 

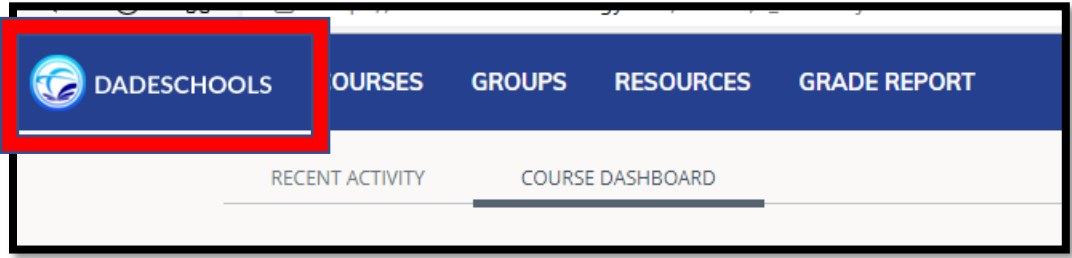

# **How to access online the Textbooks,**

**1. Click on the Mathematics, Reading, Science, Social Studies tile.**

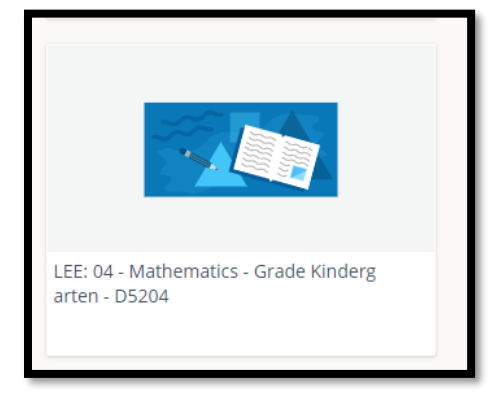

- **2. The class textbook will appear on the left side towards the bottom.**
- **3. For Math- Click on the "Big IDEAS MATH" → Click on the "District Username/Password"**

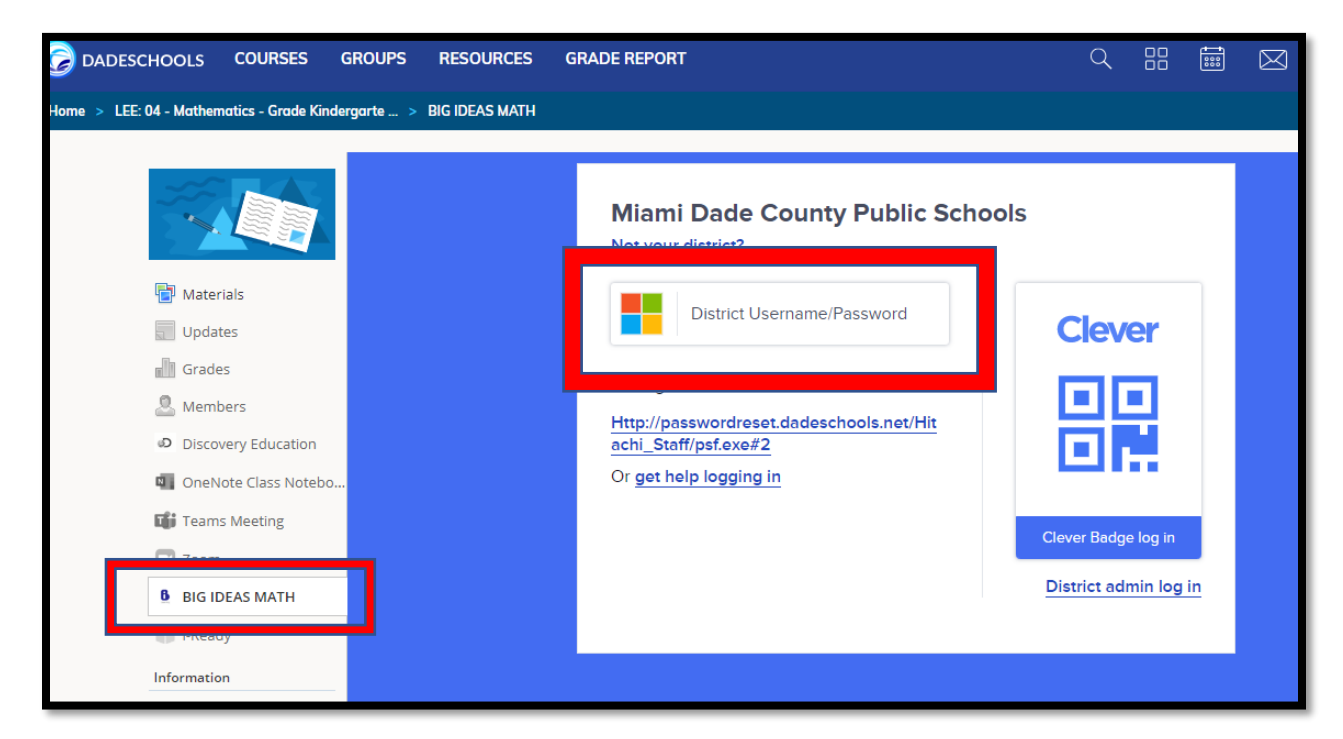

**4. You will be directed to the Dashboard. Click on the right top corner to navigate more resources.** 

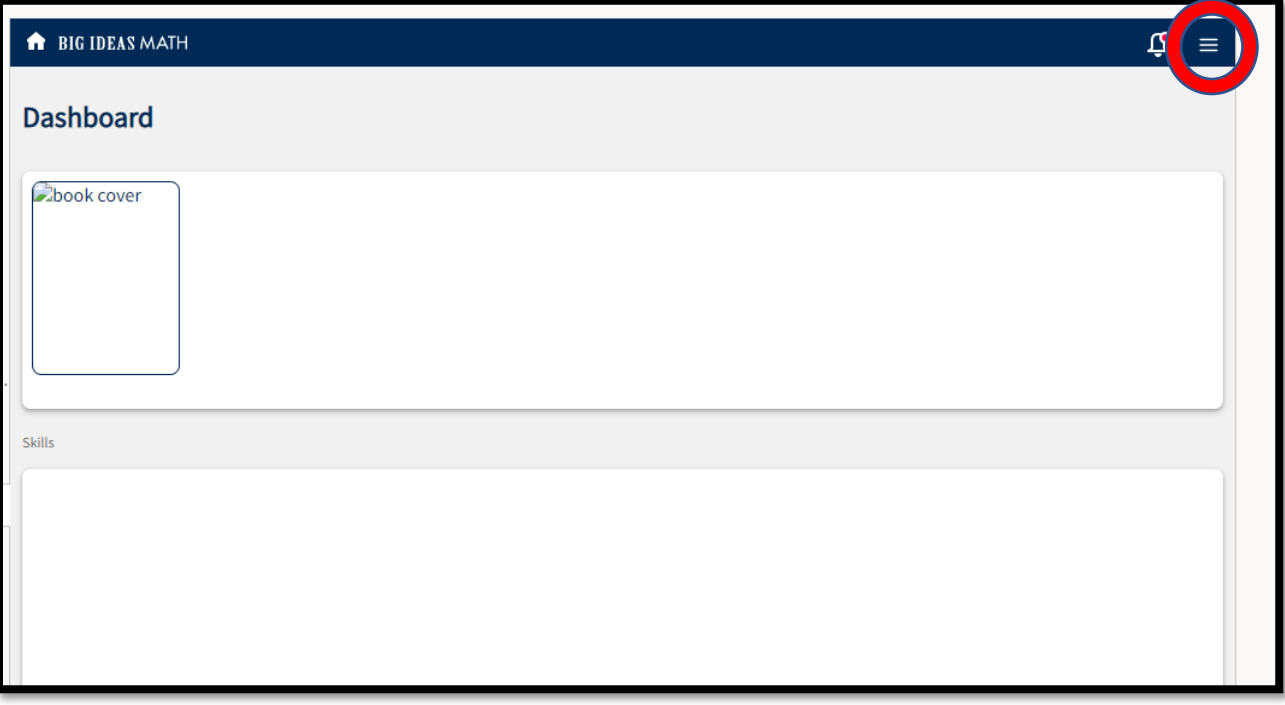

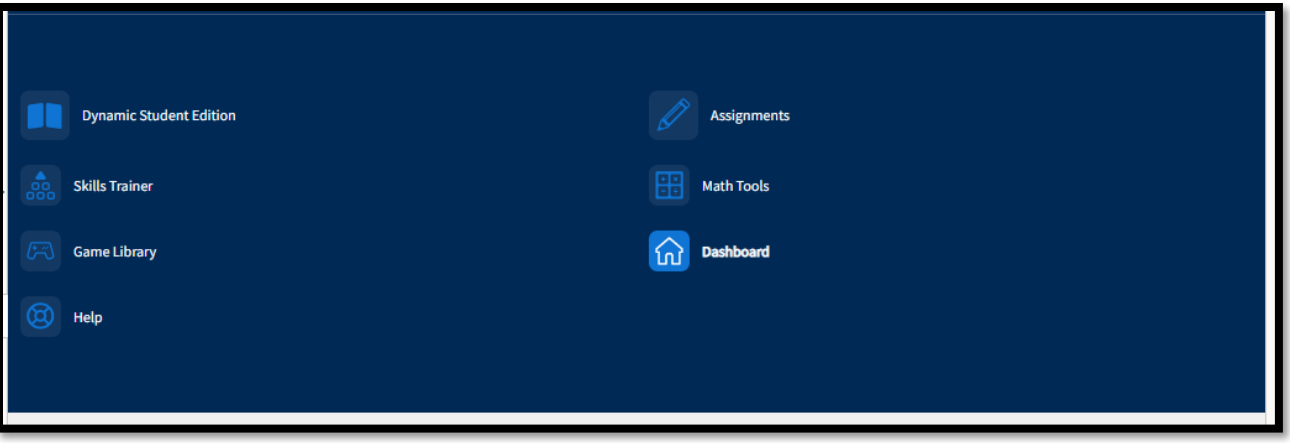

**5. For Reading- Go to the reading course, click on "McGraw Hill"** → **Launch App. Click on the 2nd Grade Wonders Book.**

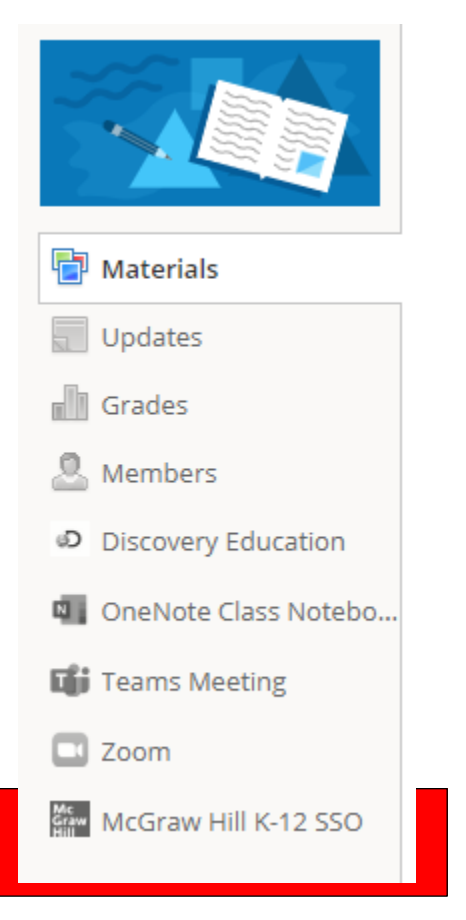

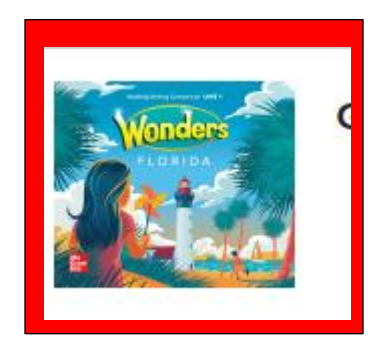

## **6. Click on the first class – "2022-2023: Language Arts Reading Grade 2"**

## **Select a Class**

Please click on the name of the class you wish to work with. To logout or return to ConnectED, use the buttons below.

2022-2023: Language Arts Reading Grade 2 2022-2023: Language Arts Writing Grade 2

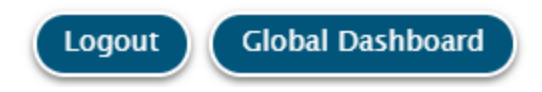

#### **7. You will have access to a variety of resources which can help your child.**

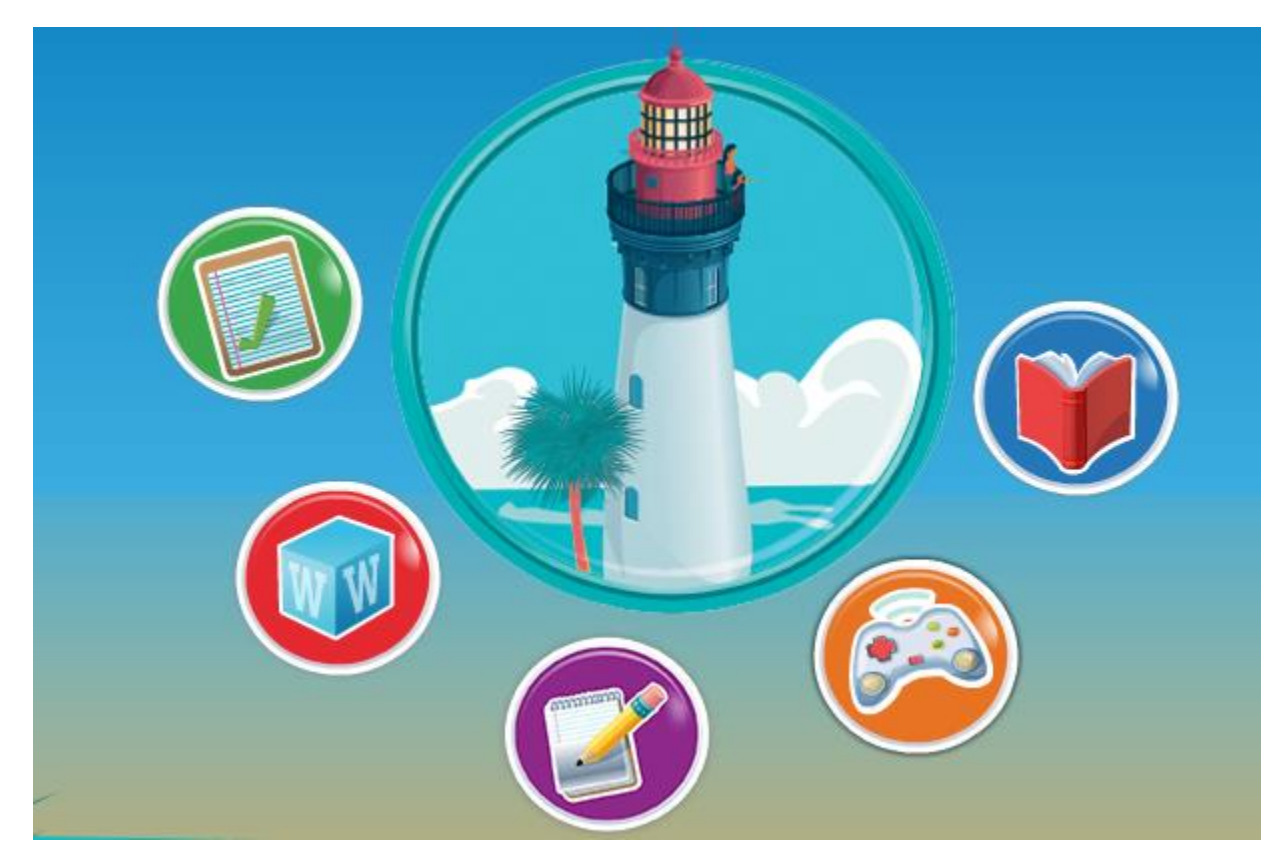

# **How to access the i-Ready –**

• **You can go to Writing, Reading, or Math tile to access the i-Ready 1. Click "i-Ready"** 

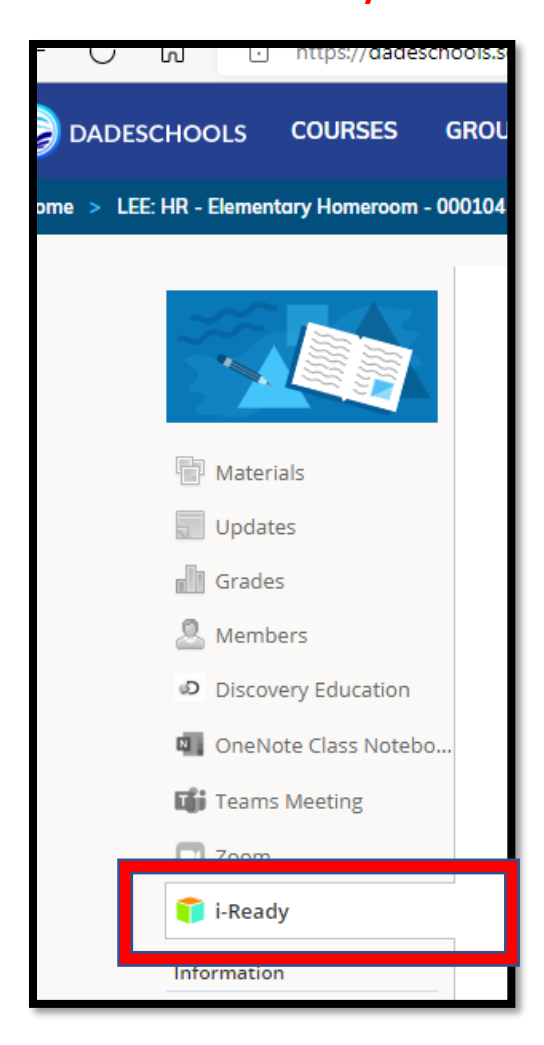

## **2. Click "Launch App"**

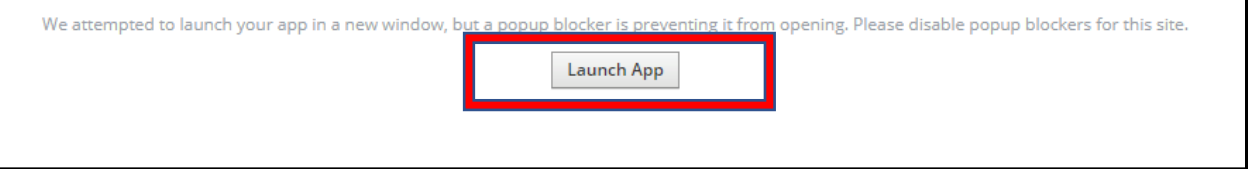

#### **3. Click "District Username/Password"**

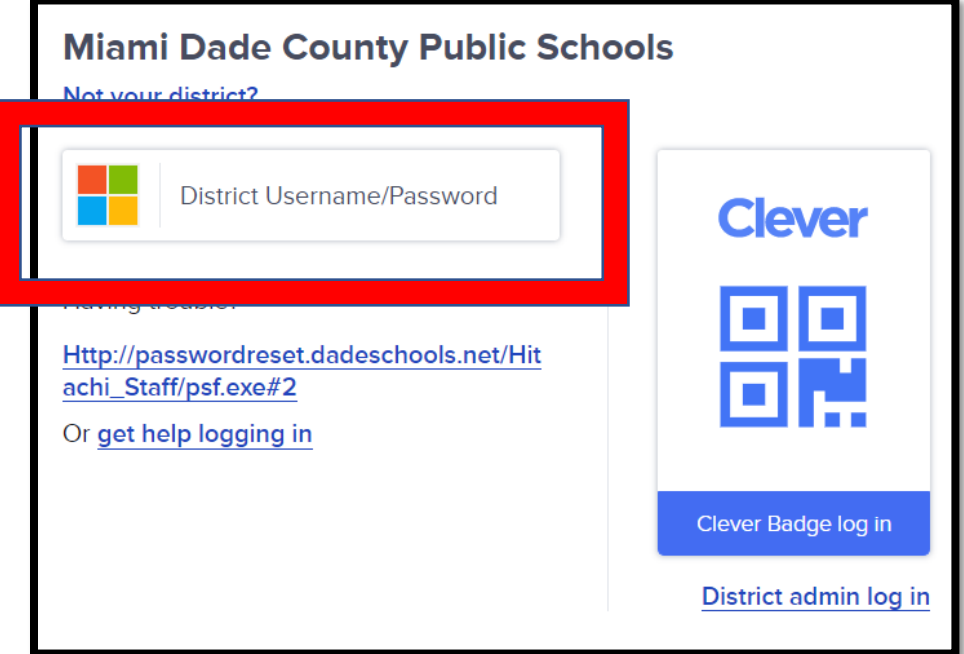

- **4. You will be directed to "i-Ready".**
	- **a. By clicking on the "Family Center", you will find many resources about i-Ready.**

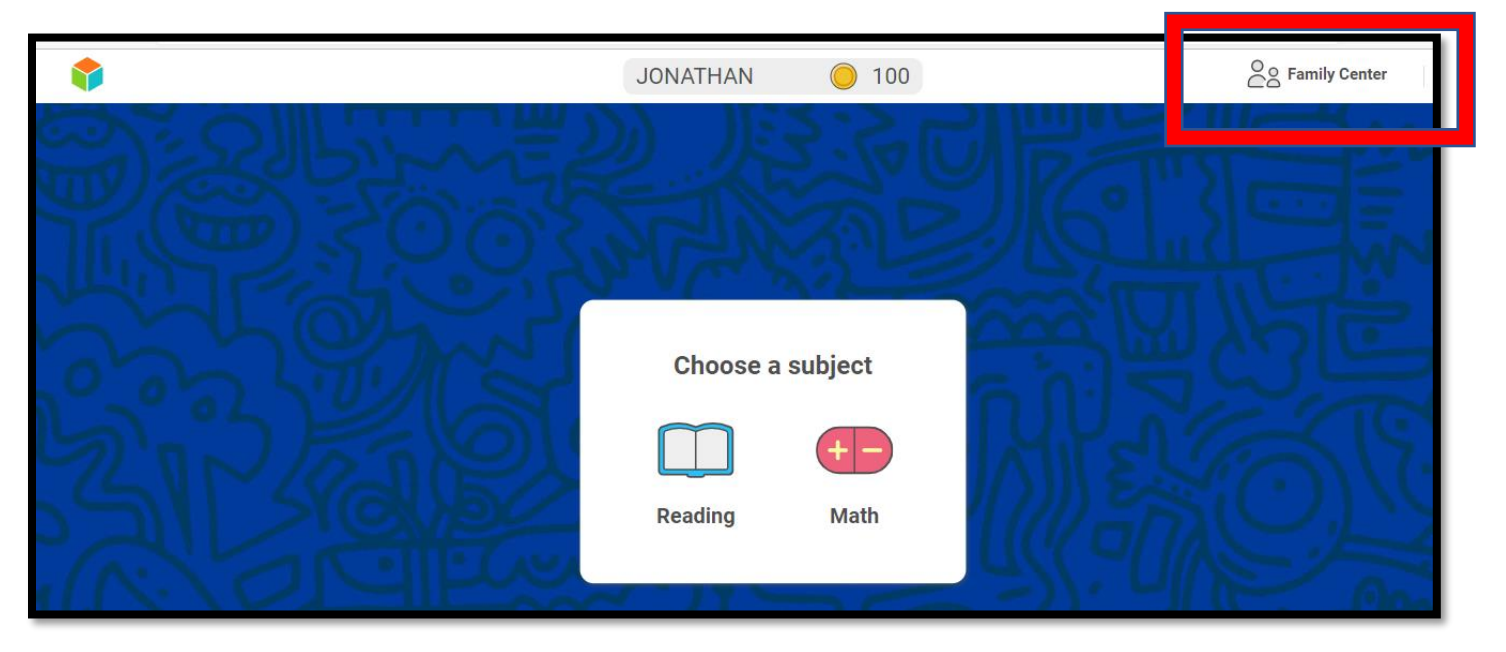